# Tablolama Programında

### Sıralama

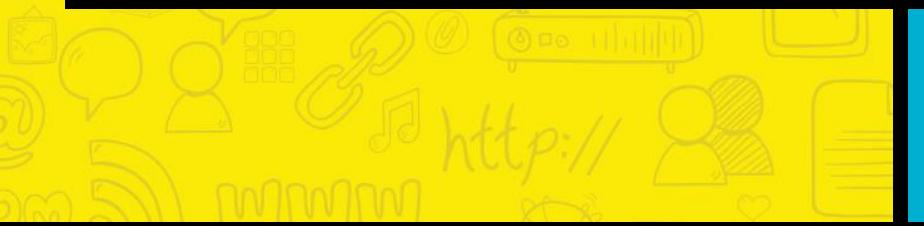

### Siralama

Bütün tablolar bir sıraya göre hazırlanır. Kimi zaman alfabetik kimi  $\Box$ zaman sıra numarası kimi zaman da küçükten büyüğe sırlanır.

Tablolarımızı sıralayabilmek;, bizim verilere ulaşmanızı hızlandırır, aynı  $\Box$ zamanda tablonun daha anlaşılır olmasını sağlar.

Sıralama simgesi seçilerek sıralama işlemi seçilen işleme göre  $\Box$ gerçekleştirilir.

### Tabloda kütüphaneden kitap alanların sıra numaraları, ad ve soyad bilgileri, yaşları ve aldıkları kitabın adı yer almaktadır.

Kitap alan kişileri yaşlarına göre küçükten büyüğe sıralamak istediğimizi varsayalım.

Bunun için önce tablo üzerinde yaşın bulunduğu "D" sütununu seçiyoruz.

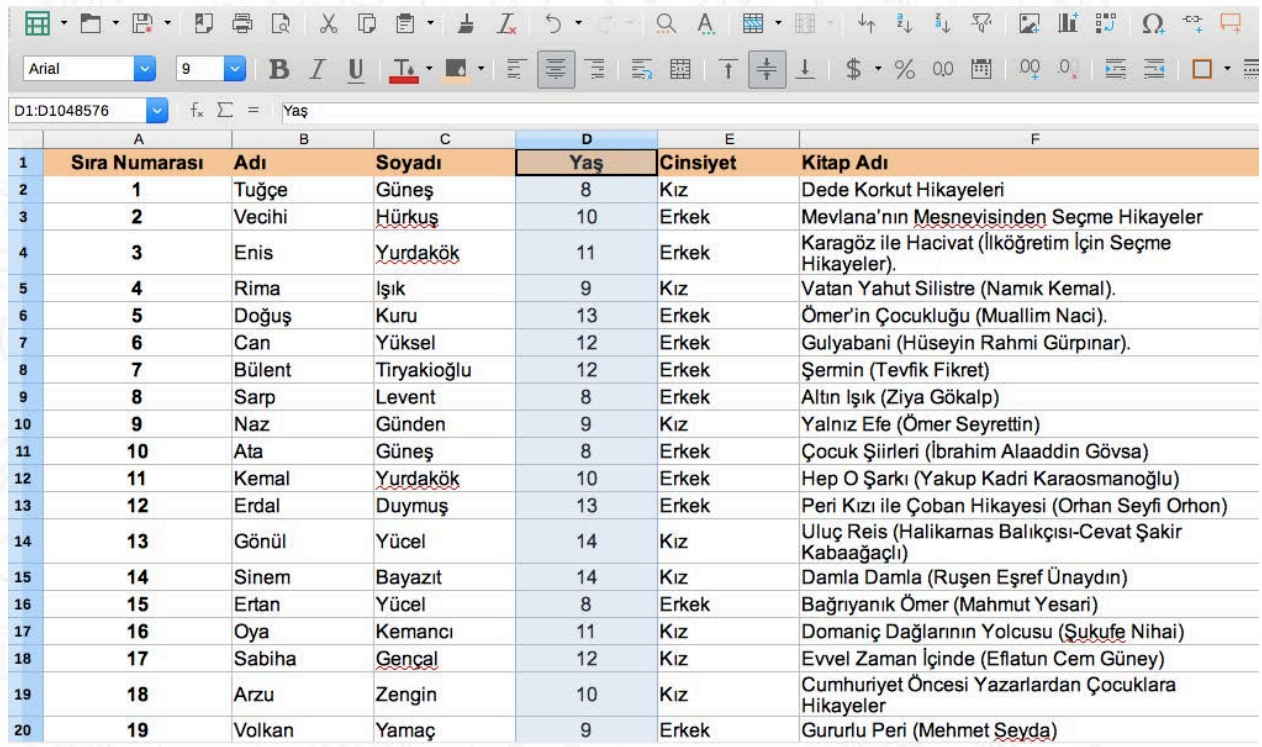

Daha sonra sağ üst köşede yer alan ve üzerinde "a" ve "z" harfleri bulunan tuşlardan sol taraftaki tuşa basıyoruz.

Bu tuş sayesinde sütundaki verileri küçükten büyüğe veya alfabetik olarak sıralayabiliyoruz.

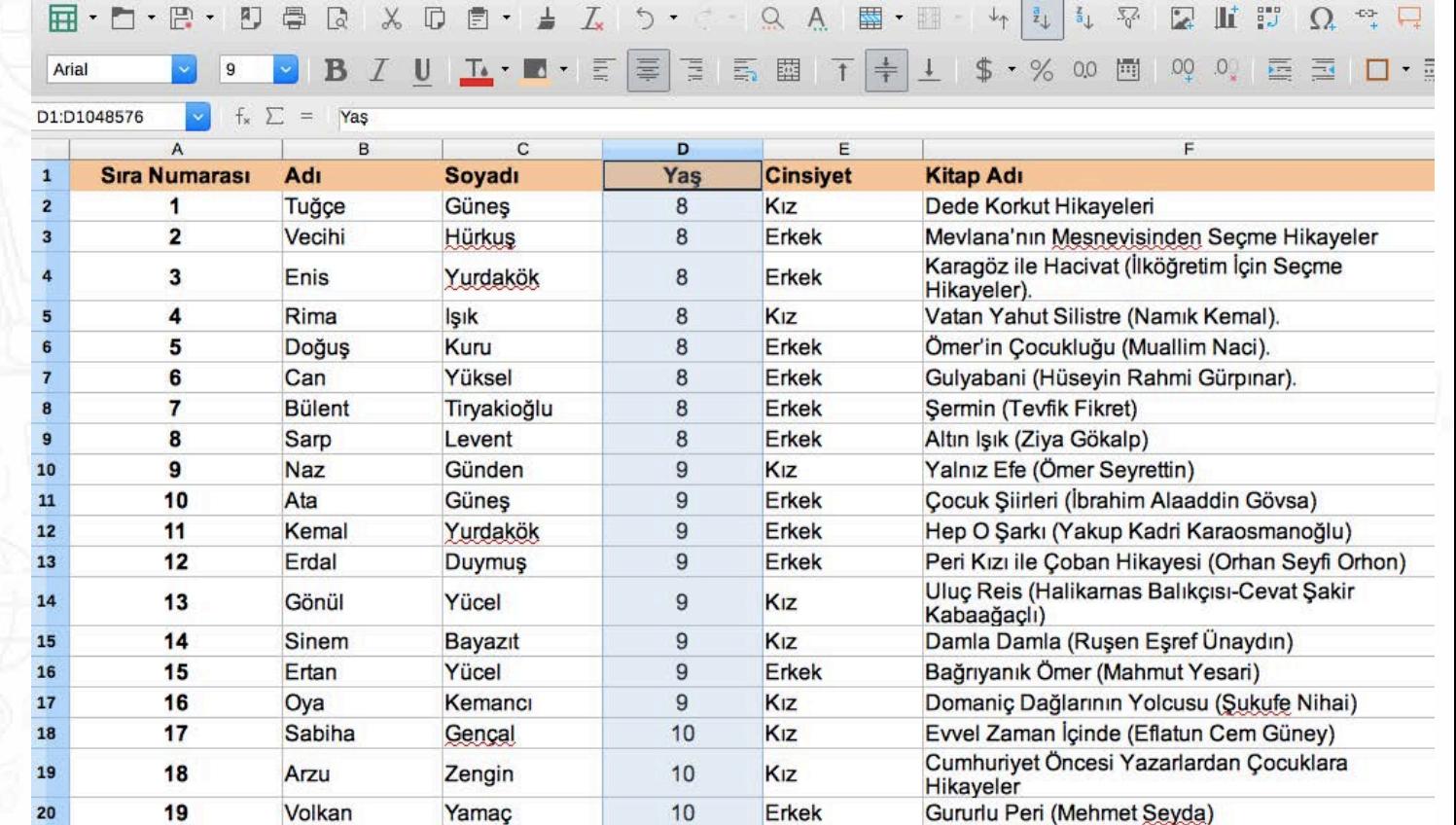

### Sizde aşağıdaki listenin bir benzeri olan sınıf listenizde, slaytlarda verilen yönergeler doğrultusunda sıralamalar yapabilirsiniz.

rse.

墨  $\mathbb{H}$  ·  $\mathbb{R}$  $\overline{\mathbb{H}}$  . B Z U T R F F F F F F F L \$ % 00 m 00 0 F E D F T + 4 + Arial

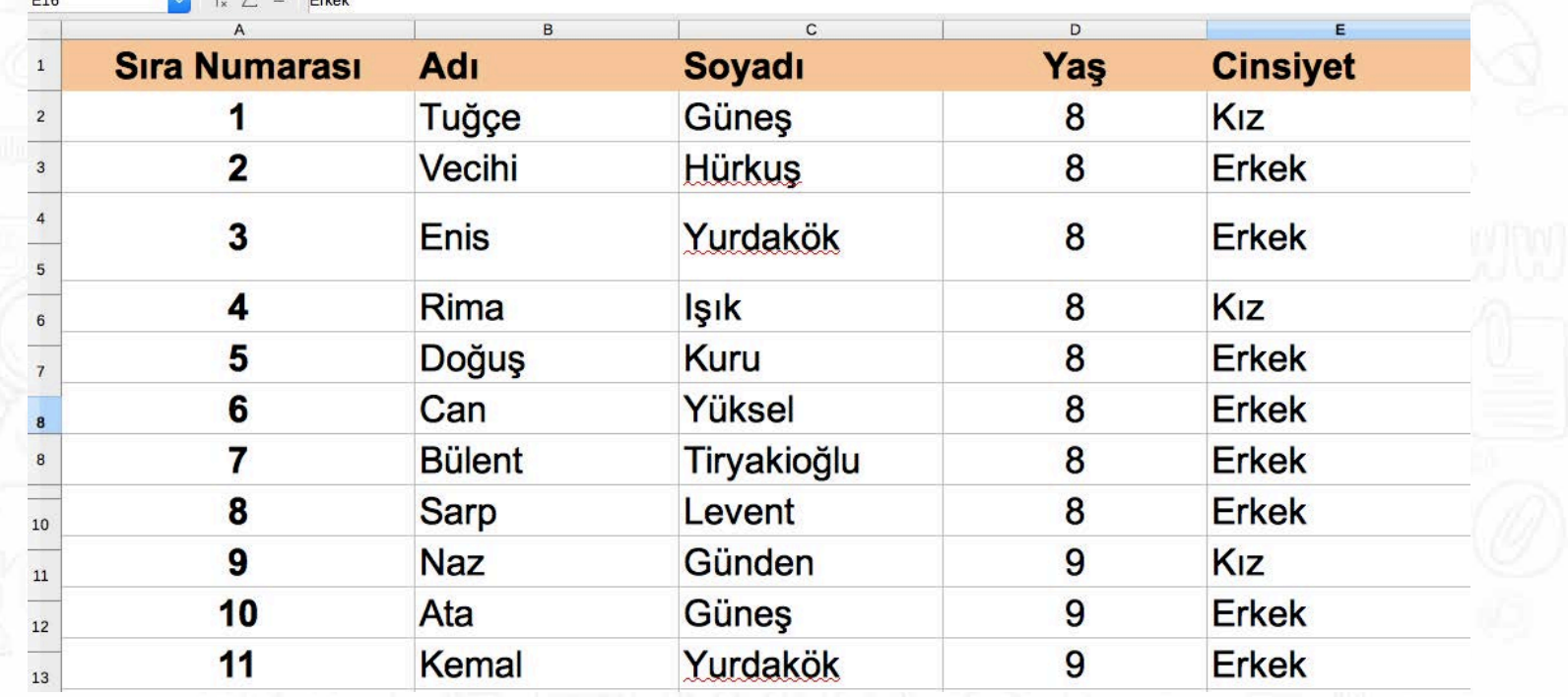

## **Sınıf Listemizi Sıralayalım**

Yönerge 1 Sunflistenizi okul numaralarınız büyükten küçüğe sıralanacak şekilde düzenleyiniz.

## **Yönerge 2**

Bi r önceki yönergeyi geri alınız . Sınıf listenizi isimleriniz alfabetik olarak sıralanacak şekilde düzenleyiniz.

## **DİKKAT!**

Bazı tablolama programları bir sütunda sıralama yaparken diğer sütunlarda bulunan bilgileri de yeni sıralamaya göre düzenler. Örneğin isimlerinizi alfabetik olarak sıraladığınızda soy isimlerinizi de yeni düzenlemeye göre otomatik taşır. Bazı tablolama programları ise diğer sütunlarda yer alan bilgileri de taşımak isteyip istemediğinizi size sorar.

## **Yönerge 3**

B u kez 2 numaralı yönergede yaptığınız sıralamayı geri almadan sınıf listenizi, okul numaralarınız büyükten küçüğe sıralanacak şe kilde düzenleyiniz.

Kullandığınız tablolama programı , diğe r sütunlardaki bilgileri de o tomatik olarak taşıdı mı?

## **Yönerge 4**

Tablonuzda yer alan bilgileri kullanarak yaş dağılımına göre bir sütun grafiği oluşturunuz.